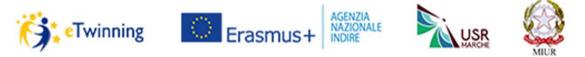

Multilateral eTwinning Seminar "eTwinning: school collaboration in the Adriatic-Ionian Macroregion" Ancona, 12-14 November 2015

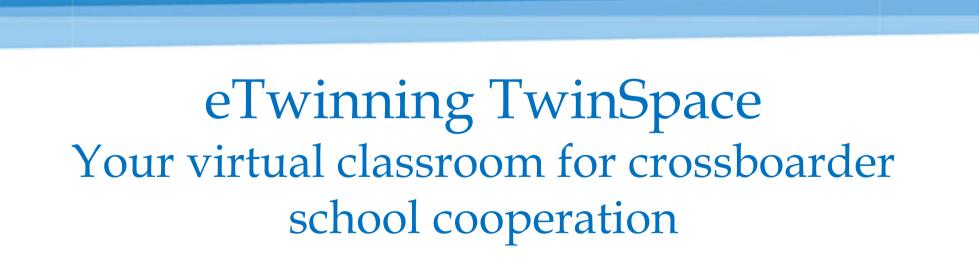

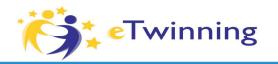

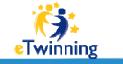

Erasmus+

p Nazionale di Documentaz azione e Ricerca Educativa

## **eTwinning for projects**

eTwinning projects for distance collaboration among teachers and students from the same or different countries

- Total flexibility: you choose the subject, the type and complexity of the activities and the length of the collaboration. Almost immediate approval!
- No deadlines or bureaucratic procedures to register and activate a project!
- Once you register a project, you will have access to your own TwinSpace, a secured online platform with ICT tools, where you can invite your pupils and other teachers to work together
- An integrated videoconferencing tool and chat for live meetings!
- Technical & pedagogicval support, helpdesk line, quality certification

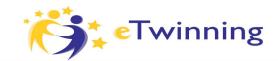

| Greatwork Portale eTwinning Live eTwinning | Seminar in Heid 🕨                     |                     | italiano 🕨                    | Logout   |
|--------------------------------------------|---------------------------------------|---------------------|-------------------------------|----------|
| HOME PAGE PAGINE                           | MATERIALI FORUM                       | LIVE                | MEMBRI                        |          |
| 0                                          |                                       |                     |                               | 6        |
| aviga in modalità pubblica <sup>()</sup>   |                                       |                     | IMPO                          | STAZIONI |
| eTwinning Seminar i                        | n Heidelberg 20                       | 15 •                | Benvenuto/a<br>Alexandra Tosi |          |
| Europäische Partners<br>Per saperne di più | schaftsprojekte im Kindergarten und i | n der Grundschule   |                               |          |
| Pagine 0                                   | Immagini <sup>0</sup>                 | ↔ 🖪                 | Video <sup>0</sup>            | 0        |
| eminarprogramm<br>raktische Informationen  |                                       |                     |                               |          |
| Über mich<br>Contakt und Hilfe             |                                       |                     |                               | 1        |
| CREA UNA PAGINA                            | AGGIUNGI IMMAGI                       | N                   | AGGIUNGI VIDEO                | _        |
| Bacheca insegnanti 0                       | m                                     | Diario del progette | 0                             |          |
|                                            |                                       |                     |                               |          |

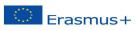

AGENZIA NAZIONALE INDIRE

Indice Istituto Nazionale di Documenta

### **Project virtual** classroom

- Restricted access only for invited pupils and teachers (login e password)
- Possibility to manage privacy settings (public/private pages)
- ICT tools (webpages, blog, forum, chat, videoconference)
- Possibility to embed external apps (e.c. Padlet, Learning Apps etc.)
- Multimedia archive (files, image gallery, video)

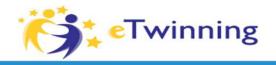

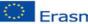

Erasmus+ Indice Istituto Nazionale di Documentaz

## Let's go to our seminar's TwinSpace! https://twinspace.etwinning.net

## Are you all in?

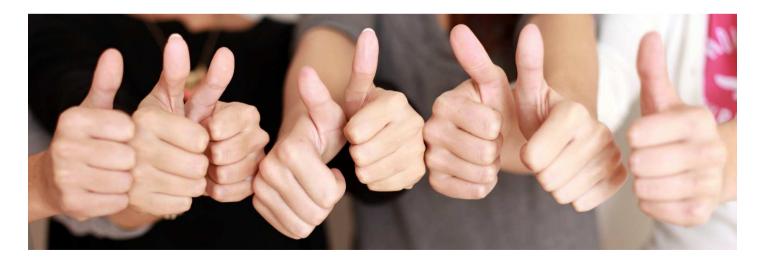

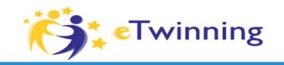

## How to plan your TwinSpace?

What and how many pages/subpages? What structure?

**Prevent Chaos!** 

Some possible criteria to use structuring your TwinSpace:

- One page for each type of activity (for example: group work, video production, collaborative writing, webquest etc.)
- One page for each project phase (for example: icebreaking, self-presentation, Country/town/school presentation, project evaluation...)
- One page for each pupils group (if you create mixed groups)
- One page for each theme you are dealing with (for example: Autumn, Winter, Spring, Summer)

You can create your own criteria and categories or use a combination of the above!

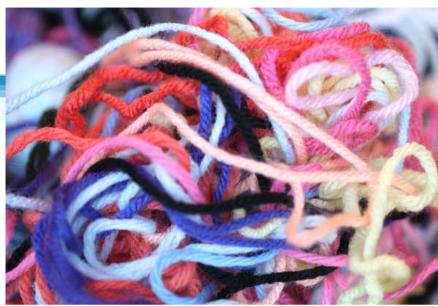

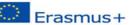

Indice Istituto Nazionale di Documentazi

novazione e Ricerca Educatia

# What can you put in each page?

**Examples:** 

- Written text
- Files, images and videos from the Material section

**Fwinning** 

- Links to forums or other TwinSpace pages/subpages (or other external web pages)
- If there are subpages linked to the page, you may want to add links those subpages to show the structure (for example: page  $\rightarrow$  Video production activity; subpages  $\rightarrow$  group1, group2...)
- External Apps (for instance Padlet, Learningapps etc.) can be embedded or linked (only iFrame code is compatible with the TwinSpace for embedding)

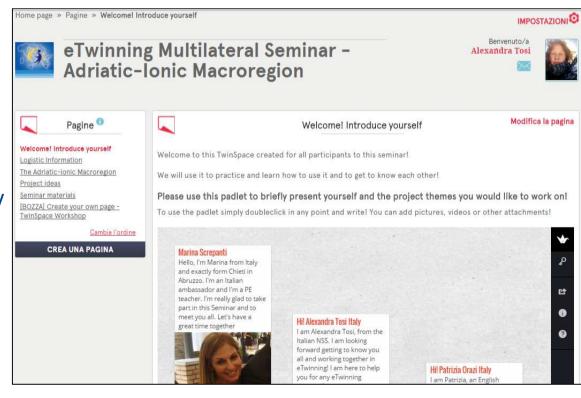

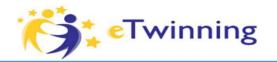

#### Erasmus+

#### Indice Istituto Nazionale di Documentazio Innovazione e Ricerca Educativa

## Some tips!

- Agree the draft structure of your TS with your partners and prepare it before you invite your pupils or other teachers! Of course things may change in time and you will have to allow for flexibility, but the time spent at this stage is an important investment!
- Think carefully about which pages to make public (project documentation, to show to parents, colleagues, local press...) and which private (pupil's images and videos, private info etc.)
- Keep the number of pages limited and give clear page titles! You can use subpages and links to archived pages in order to leave a neat and clear page structure!
- Remember, the project journal in the TS home is public! How are you going to use it? Who is going to updated it? For inner communication purposes you should use the teachers' bulletin!
- Are you going to invite all your pupils in the TS? Are you going to make any of them administrators? Any other visitor? Remember that you can chose who can edit each page!
- You are responsible for the security of the TS, please make sure you agree on who should be invited and with what roles!

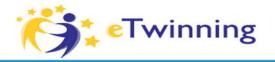

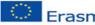

Erasmus+ Indice Istituto Nazionale di Documentazione, Innovazione e Ricerca Educativa

## Now plan your own TwinSpace!

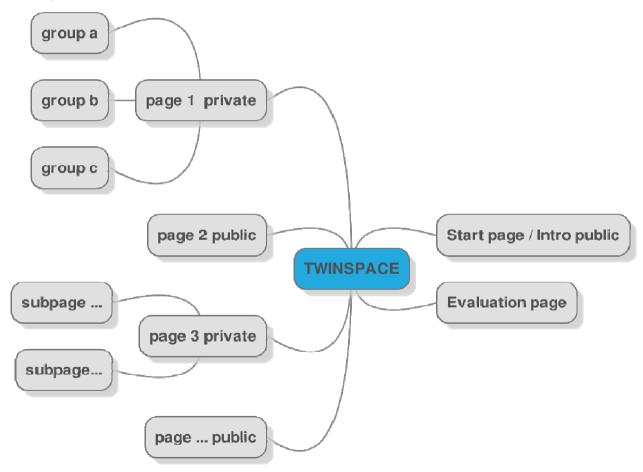

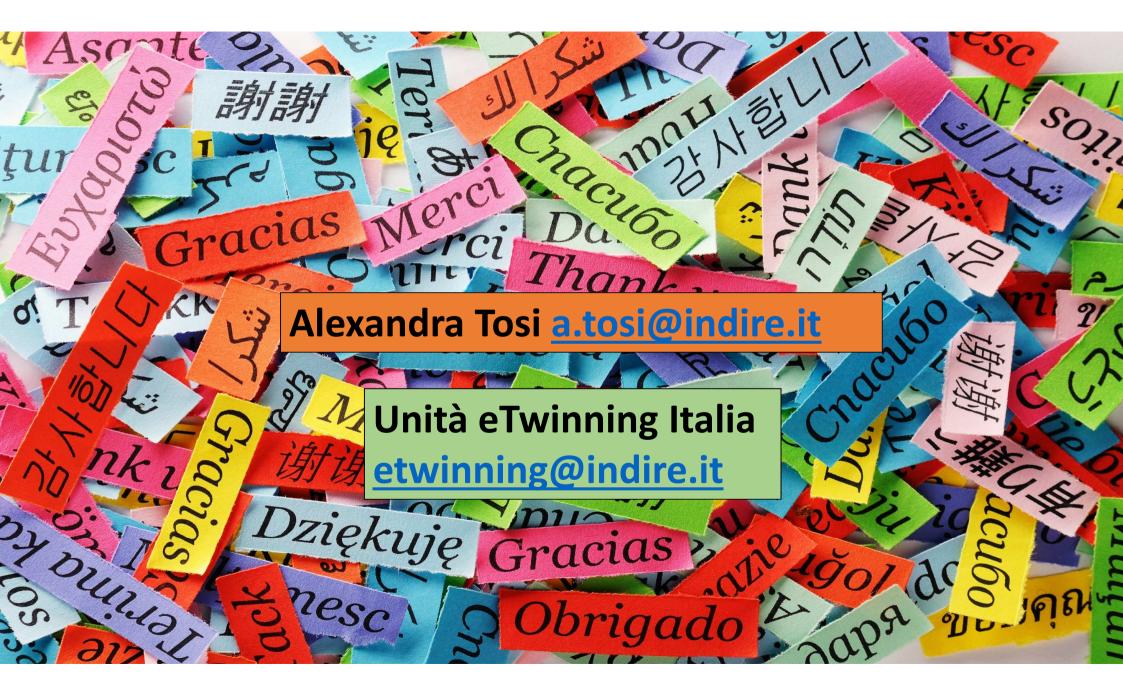